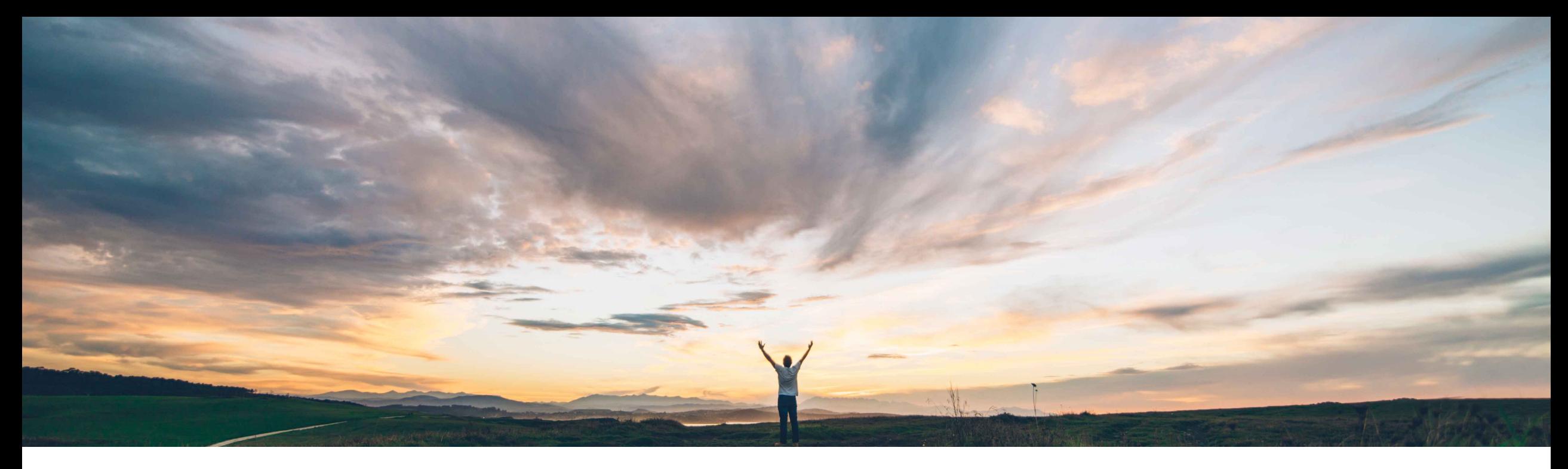

### SAP Ariba

# **Feature at a Glance Procurement data analytics in Ariba Network**

Content Owner: Margherita Monni, SAP Ariba Target GA: May 2021

CONFIDENTIAL

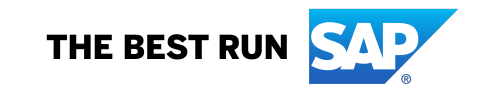

#### **Feature at a Glance** Introducing: **Procurement data analytics in Ariba Network Ease of implementation Geographic relevance**

### **Customer challenge**

Currently Buyers on Ariba Network do not have access to analytics for their transactional data on Ariba Network. Data may be extracted at a granular level via APIs or downloadable reports, but customers will need to create their own visual data representations.

### **Meet that challenge with SAP Ariba**

This feature introduces predefined analytics stories for Purchase order and Invoice transactional data. The analytics are available automatically with no data modelling or presentation effort required from the customer, making it easy for buyer users to gain an understanding of their procurement activities on Ariba Network.

### **Experience key benefits**

In-context Network analytics for Purchase Order and Invoice transactional activity.

Low touch / simple

Global

Rich filter and refinement capabilities for each area – filter, sort, or drill down by dates, dollars, transaction counts, status, and suppliers.

### **Solution area**

### **Implementation information**

Ariba Network **This feature is automatically on for all customers with** This feature is automatically on for all customers with the applicable solutions but requires **customer configuration**.

### **Prerequisites and Restrictions**

Applicable for Buyer users only.

Applicable for Purchase Orders and Invoices only.

Applicable for 15 users or less (>15 requires additional support request)

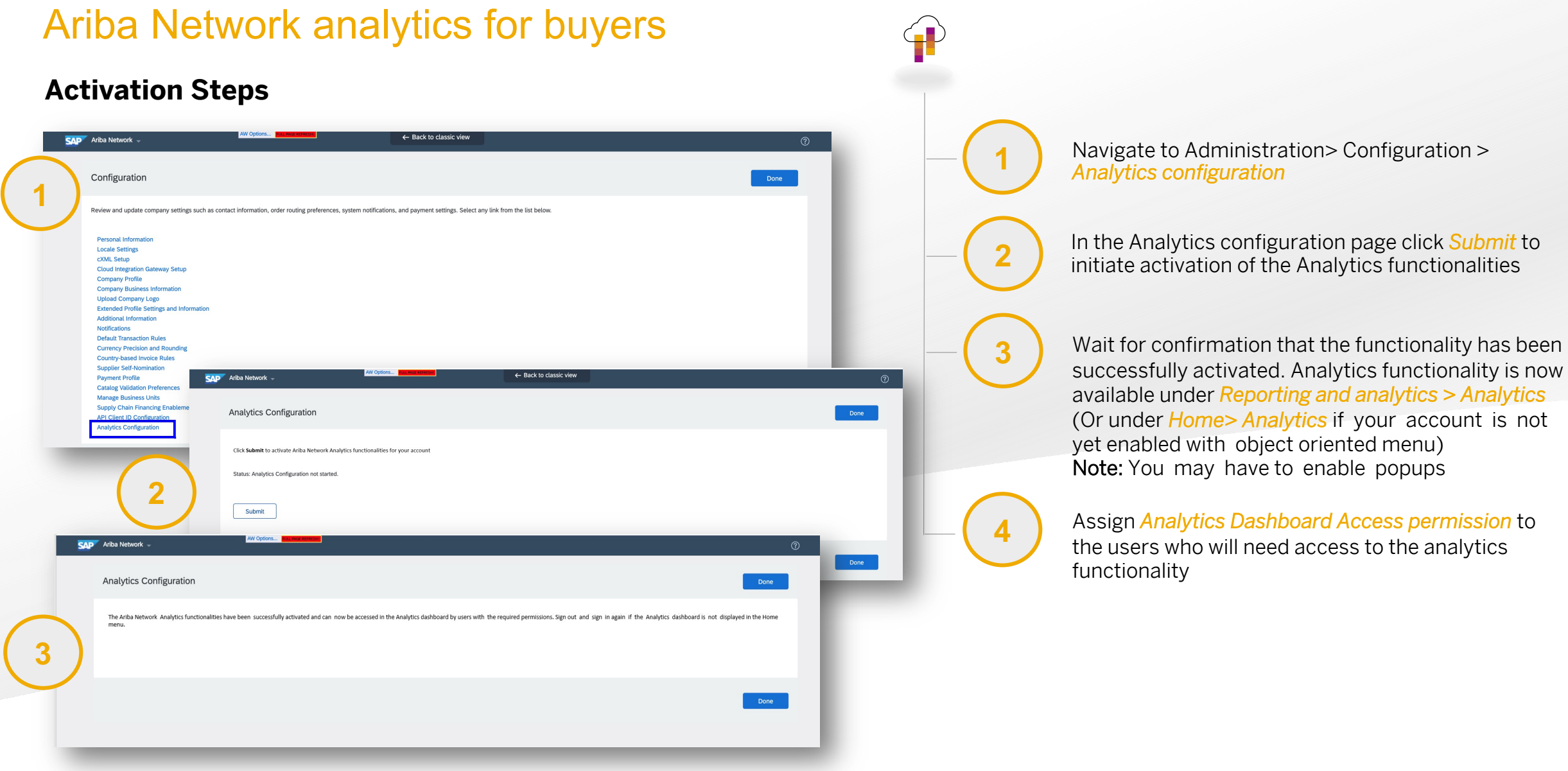

#### **Analytics content: Purchase orders overview**

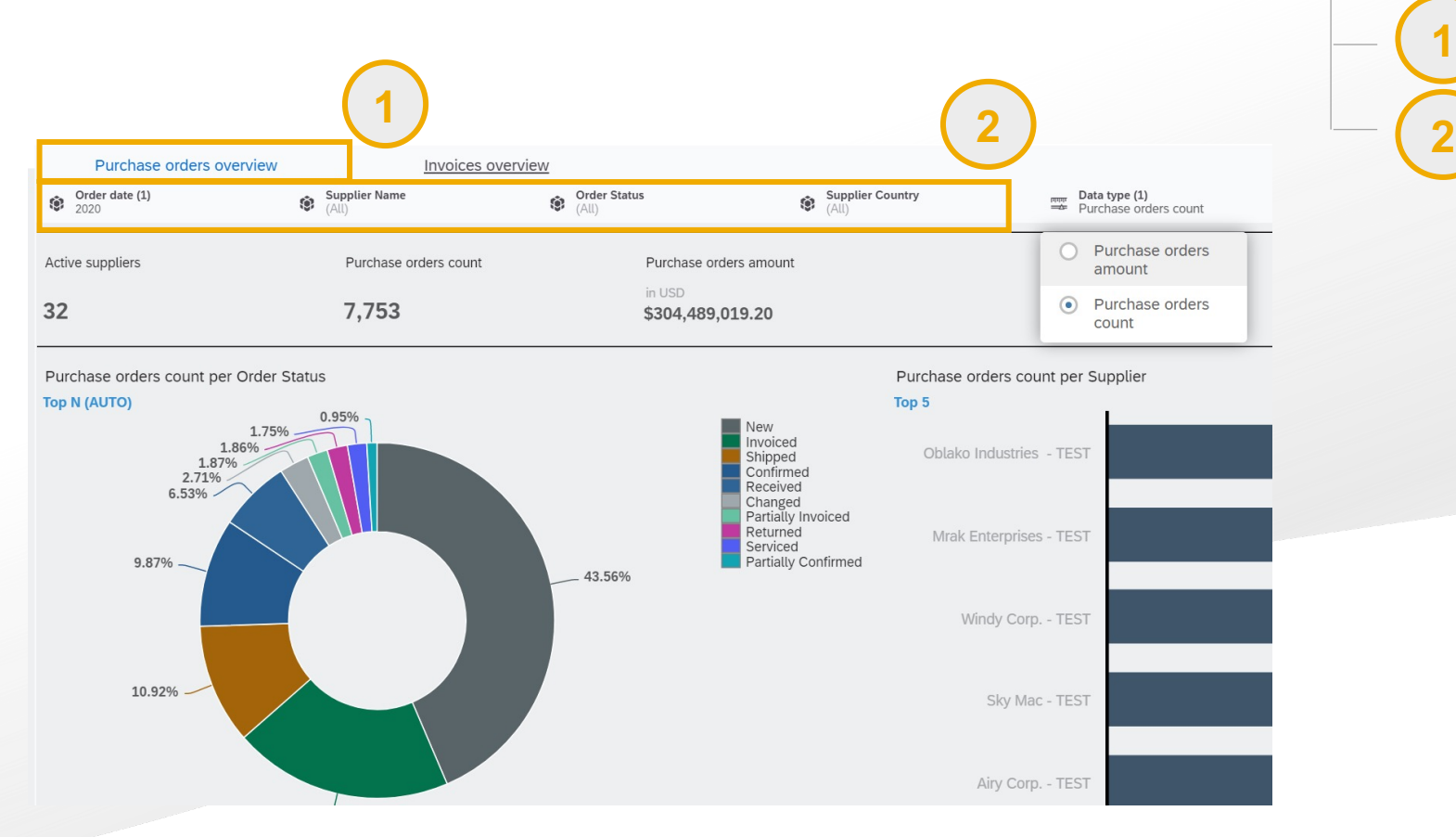

*Purchase orders overview* content tab contains charts and data on your Purchase order transactions

Choose the *filters* you want to apply to the analytics content. The following filters are available:

**1**

*- Order date*: This refers to the Order date of the Purchase order document. You may choose one year you want to see the data for. By default the filter is set to the most recent year. \*

*-Supplier name*: Choose one or multiple suppliers. By default this filter is set to all suppliers

*-Order status:* This refers to the Purchase order header level status. By default this filter is set to all statuses

*-Supplier country:* This refers to the supplier's country as set in their profile. By default this filter is set to all Countries.

#### **Analytics content: Purchase orders overview**

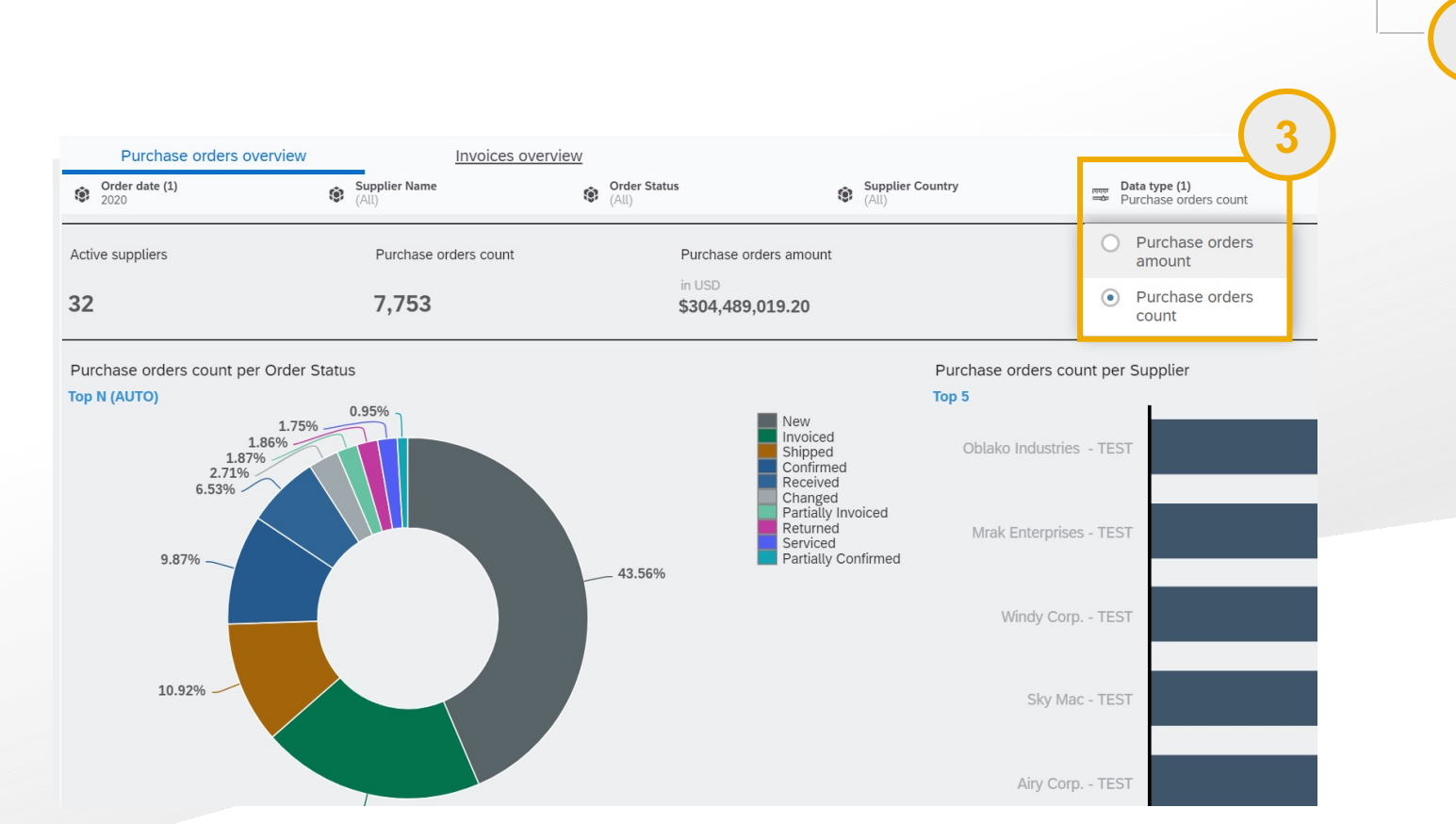

**3** Choose the data type you want the content to display. The following data types are available:

*-Purchase orders amount:* total order amount (displayed in the preferred currency set for the buyer organization)

*-Purchase orders count:* the number of Purchase order documents sent.

#### **Analytics content: Purchase orders overview**

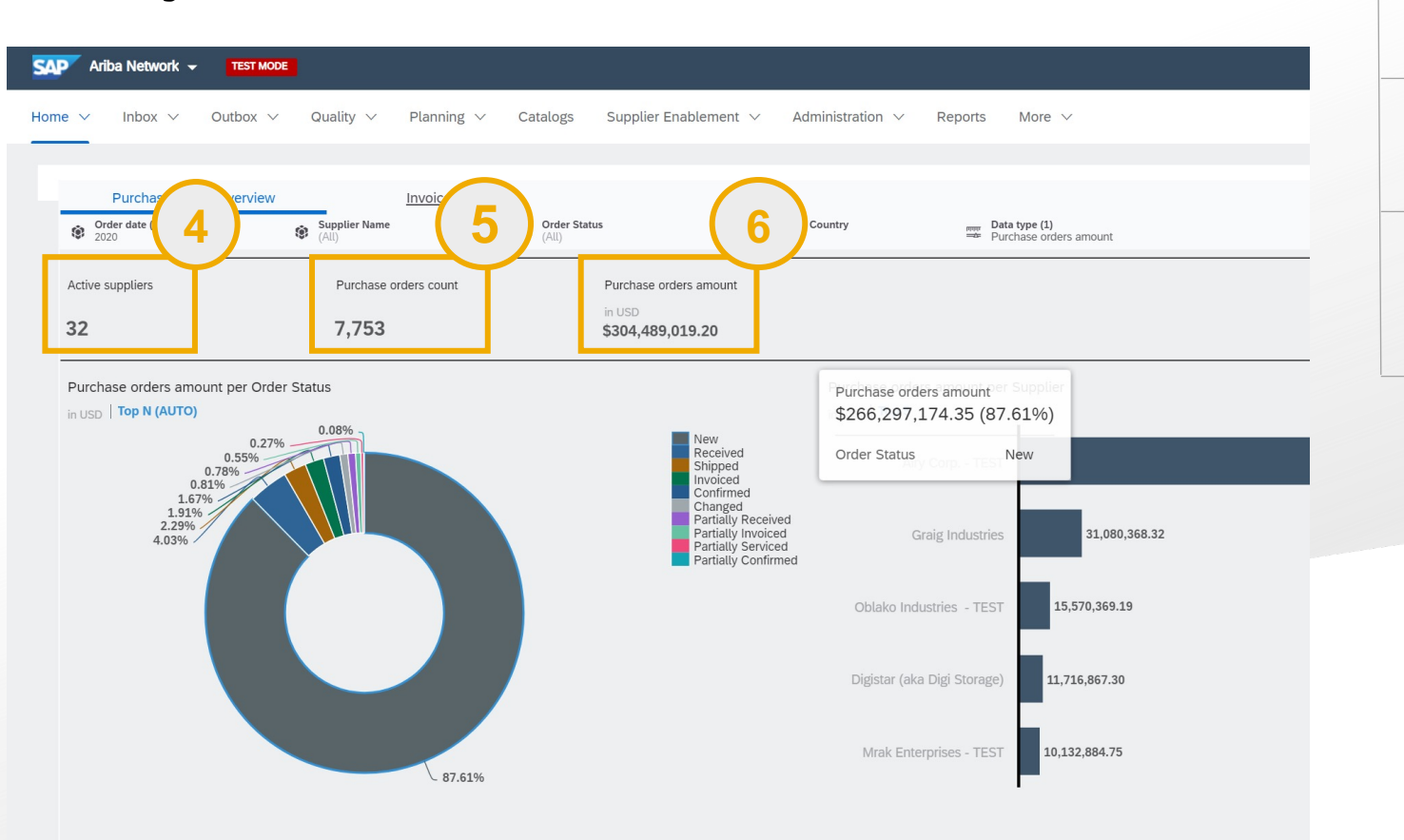

*Active suppliers:* the total number of suppliers that have received at least one Order matching the filters set

**4**

**5**

*Purchase orders count:* the total count of purchase order documents that match the filters set.

**6** *Purchase order amount:* displays the total amount of purchase orders matching the filters set

#### **Analytics content: Purchase orders overview**

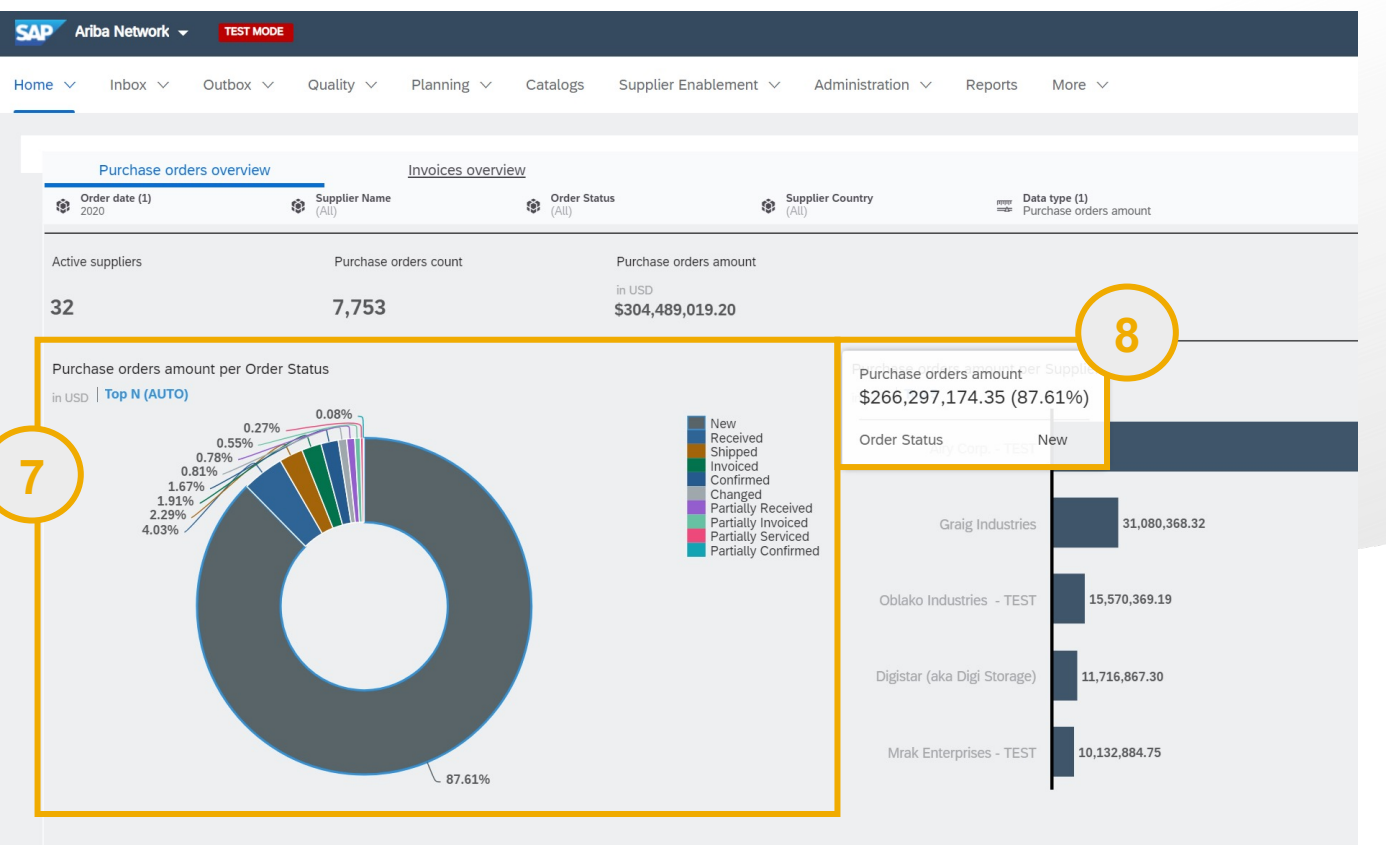

**7** *Purchase order amount/ count per Order status chart:*  displays the distribution of the total count or amount of purchase orders across the different Order statuses.

**8** Hover over a status on the chart to see the corresponding amount / count in the tooltip.

#### **Analytics content: Purchase orders overview**

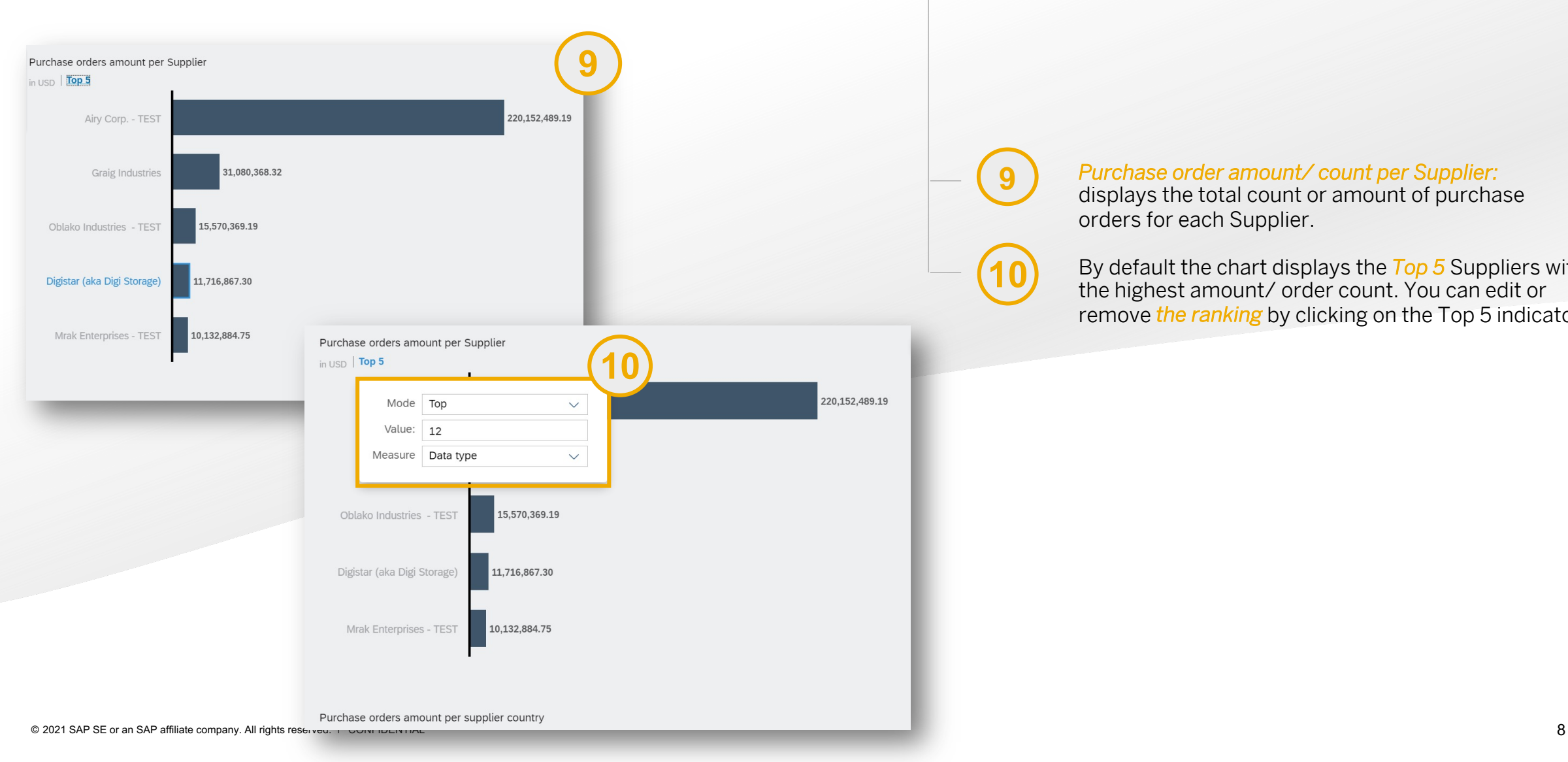

#### *Purchase order amount/ count per Supplier:*  displays the total count or amount of purchase orders for each Supplier.

**9**

**10**

By default the chart displays the *Top 5* Suppliers with the highest amount/ order count. You can edit or remove *the ranking* by clicking on the Top 5 indicator.

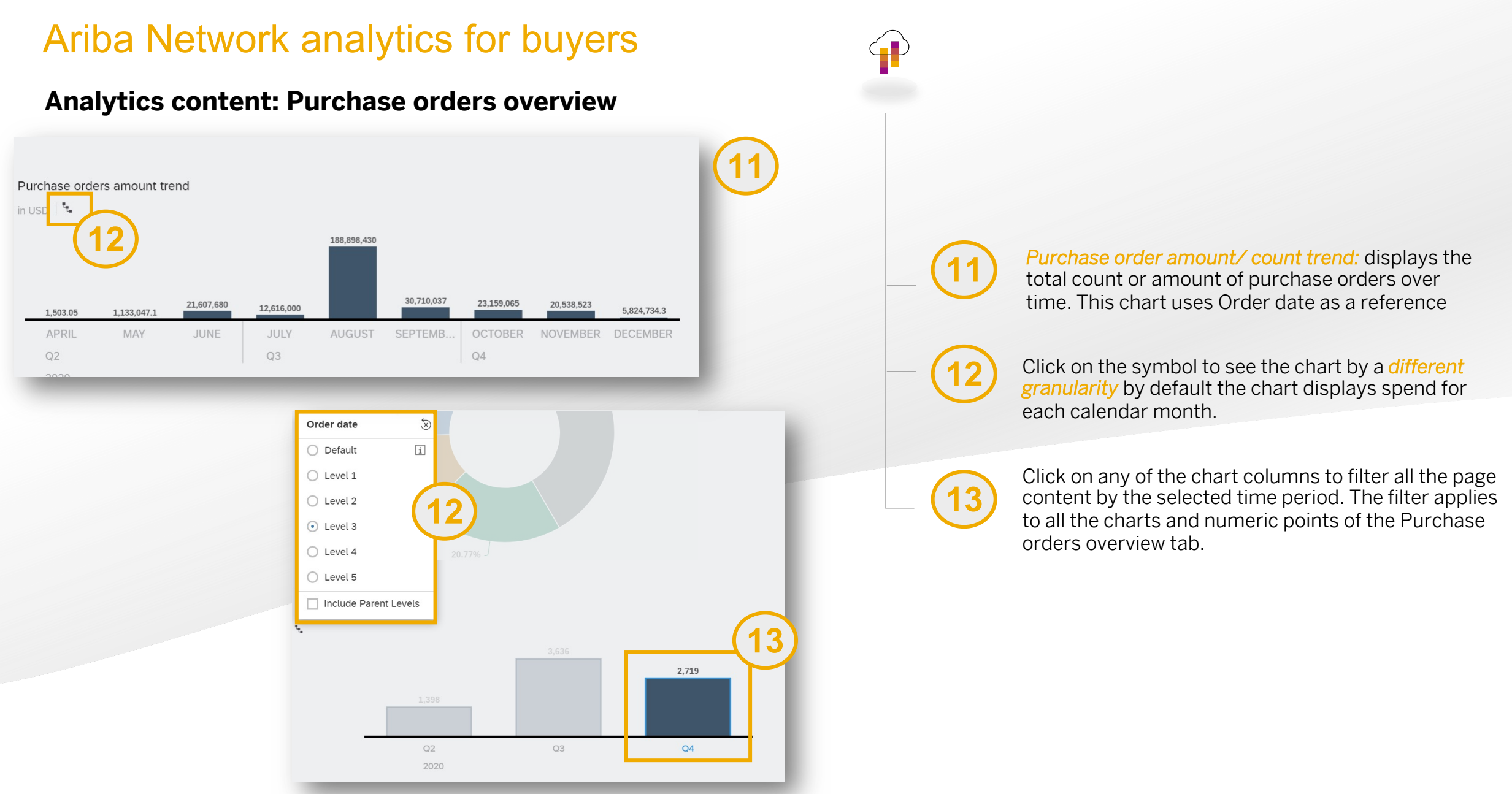

#### **Analytics content: Purchase orders overview**

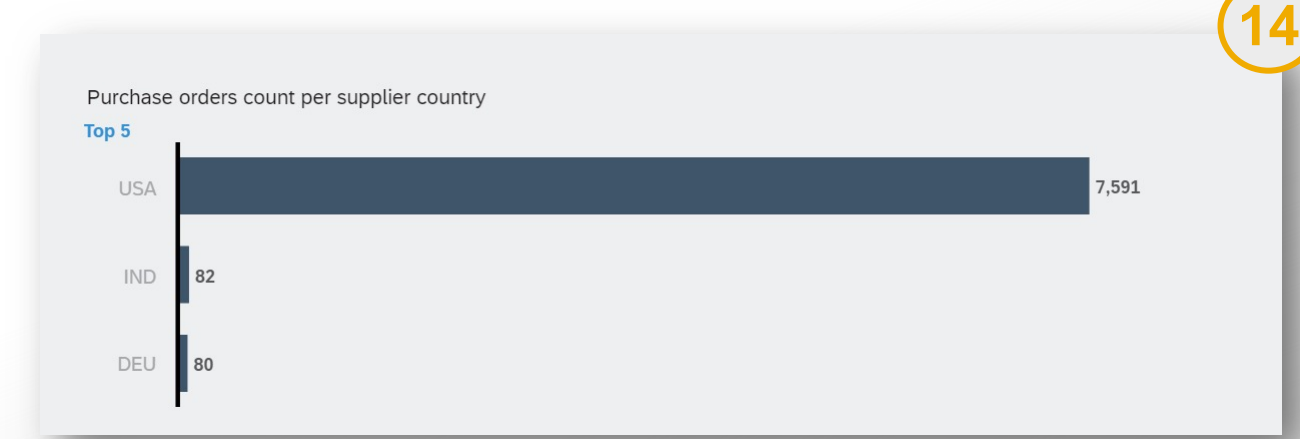

*Purchase order amount/ count by supplier country* 

**14**

displays the total count or amount of purchase orders by the supplier country. The supplier country is determined using the supplier profile address.

#### **Analytics content: Invoices overview**

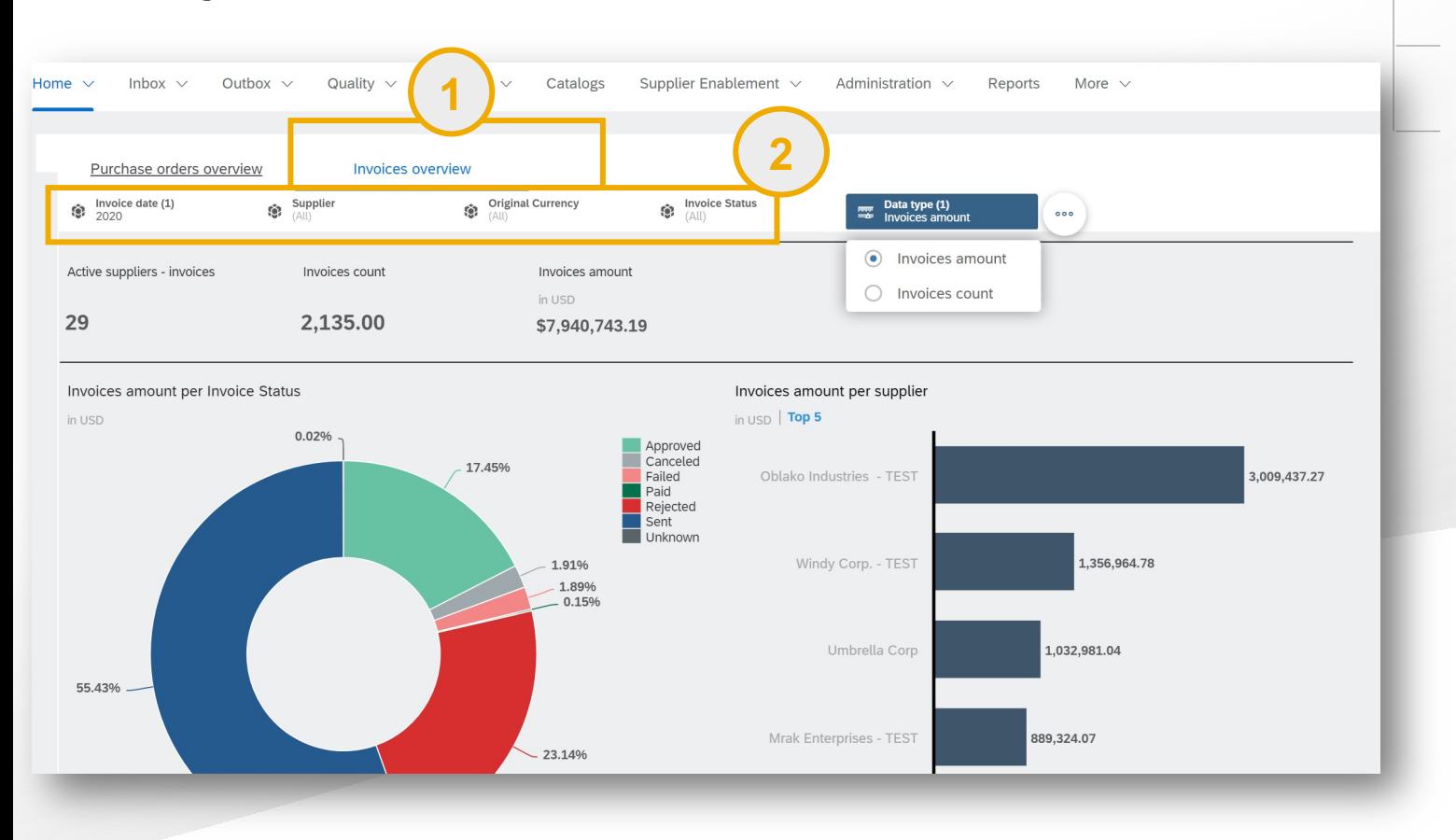

*Invoices overview* content tab contains charts and data on your Invoice transactions

Choose the *filters* you want to apply to the analytics content. The following filters are available:

*- Invoice date*: This refers to the Order date of the Purchase order document. You may choose one year you want to see the data for. By default the filter is set to the most recent year. \*

*-Supplier name*: Choose one or multiple suppliers. By default this filter is set to all suppliers

*-Invoice status:* This refers to the Invoice status. By default this filter is set to all statuses

*-Supplier country:* This refers to the supplier's country as set in their profile. By default this filter is set to all Countries.

\* For Buyer orgs with high volumes of transactions, the filter defaults to select 1 quarter at a time

**1**

**2**

#### **Analytics content: Invoices overview**

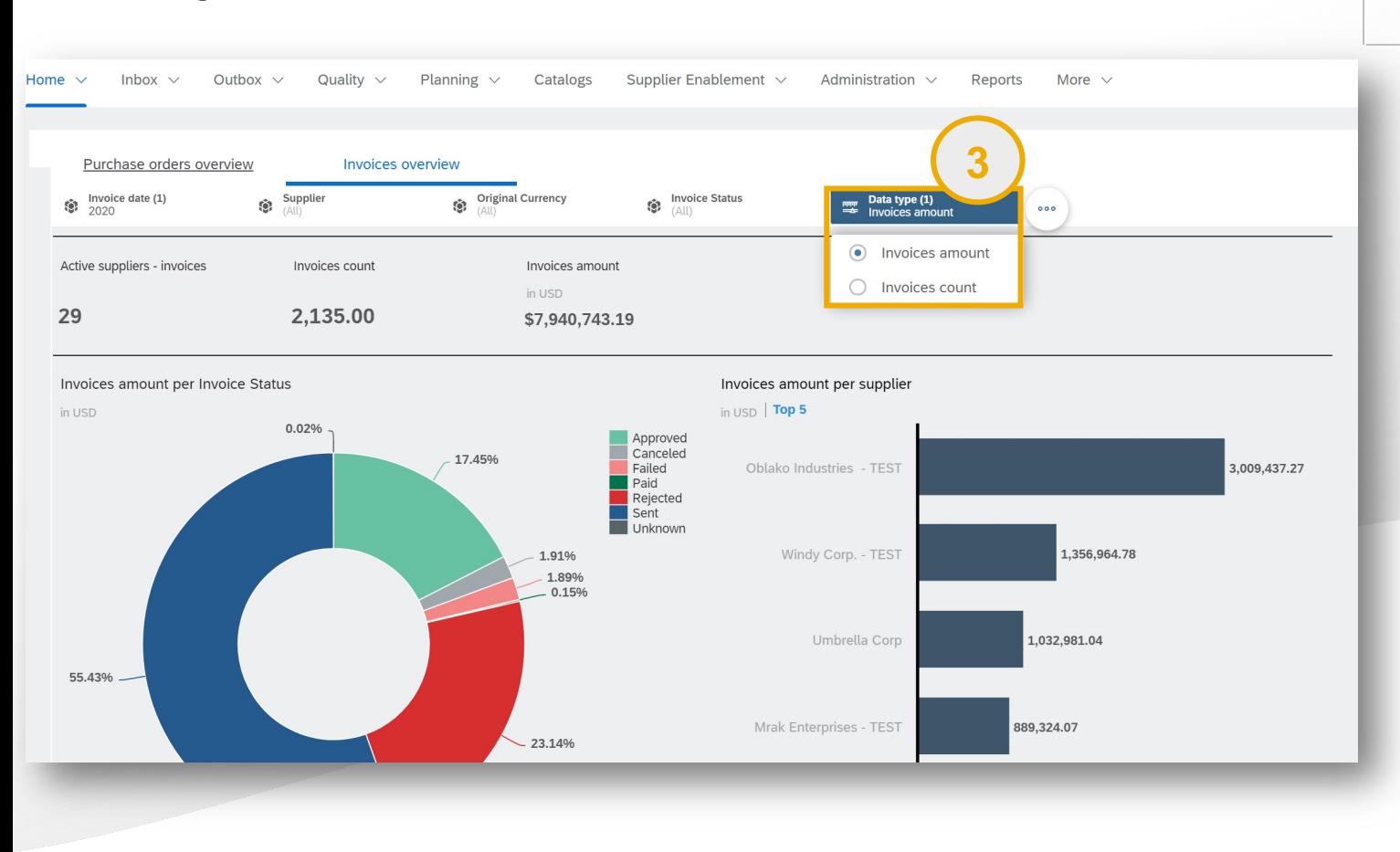

**3** Choose the data type you want the content to display. The following data types are available:

*-Invoices amount:* total invoiced amount (displayed in the preferred currency set for the buyer organization)

*-Invoices count:* the number of Invoices received

#### **Analytics content: Invoices overview**

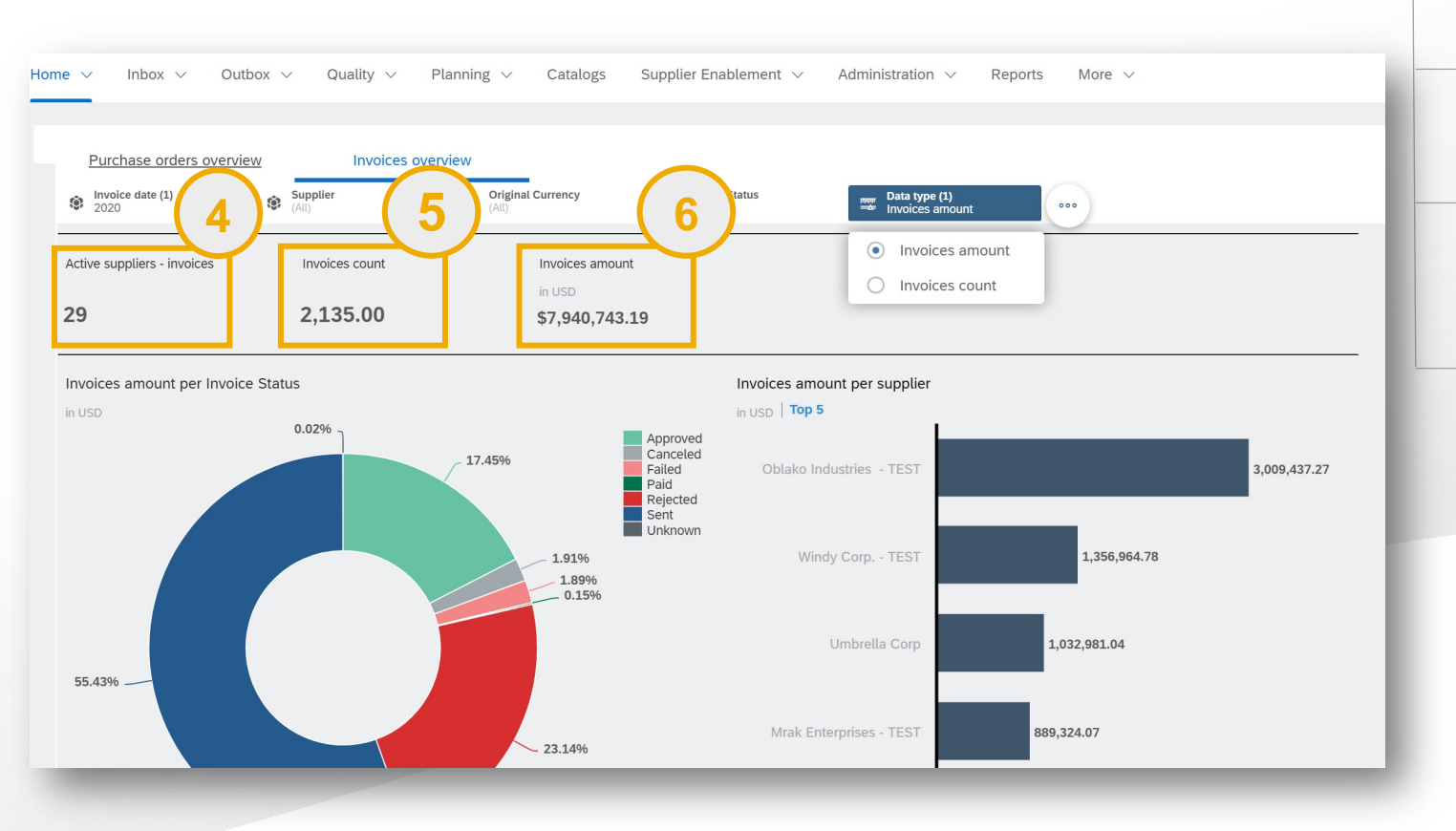

*Active suppliers:* the total number of suppliers that have sent at least one Invoice matching the filters set

**4**

**5**

*Invoices count:* the total count of invoice documents that match the filters set.

**6** *Invoices amount:* displays the total invoiced amount of invoices matching the filters set

### **Analytics content: Invoices overview**

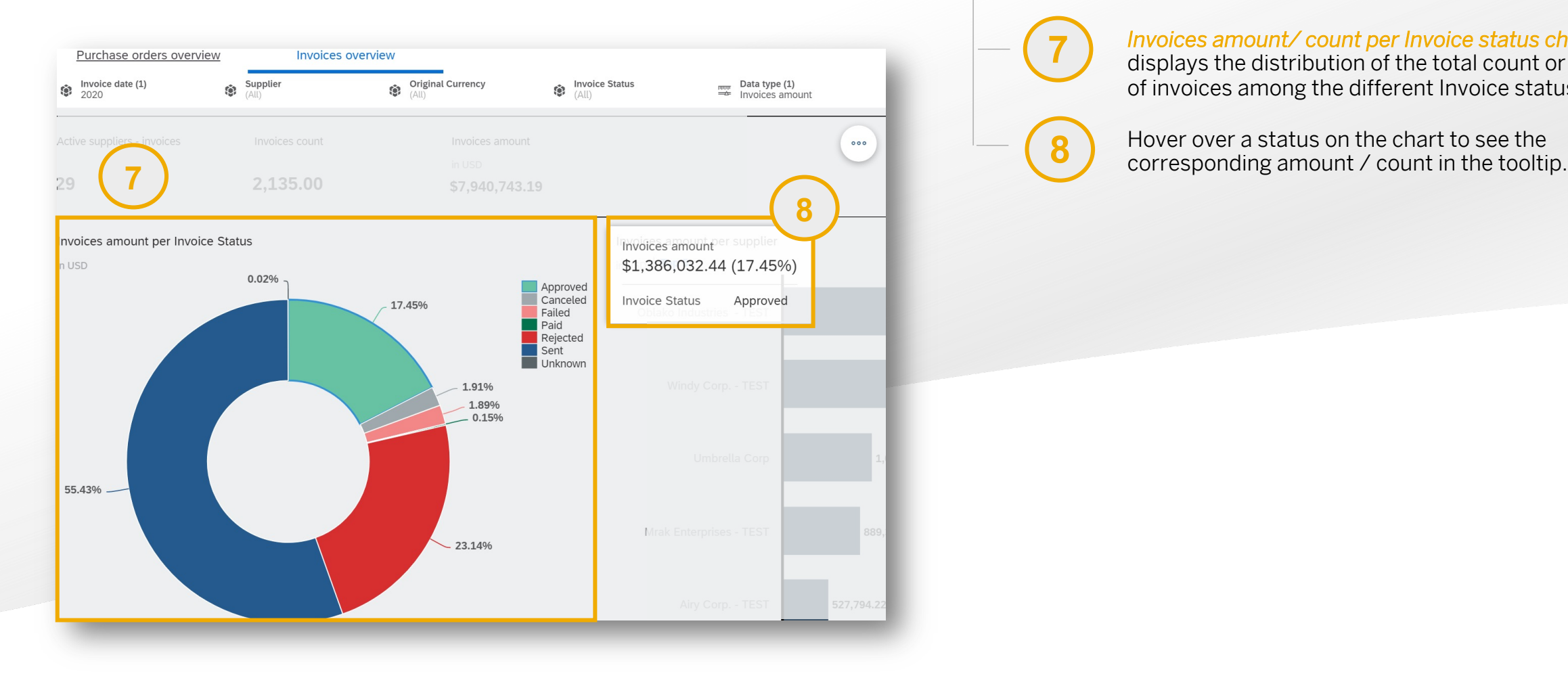

**7** *Invoices amount/ count per Invoice status chart:*  displays the distribution of the total count or amount of invoices among the different Invoice statuses.

**8** Hover over a status on the chart to see the corresponding amount / count in the tooltic

#### **Analytics content: Invoices overview**

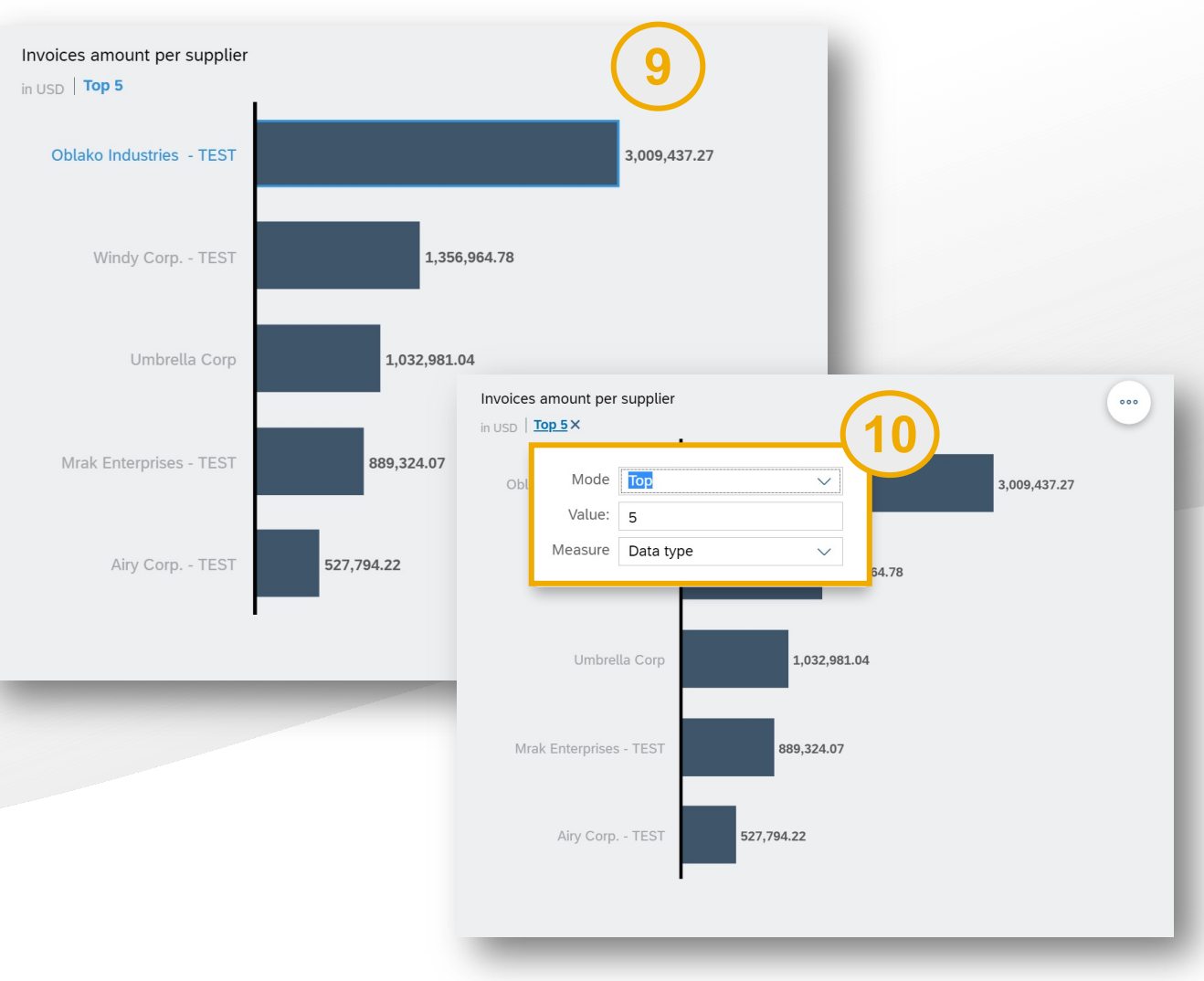

*Invoices amount/ count per Supplier:* displays the total count or amount of invoices for each Supplier.

**9**

**10**

By default the chart displays the *Top 5* Suppliers with the highest amount/ invoice count. You can edit or remove *the ranking* by clicking on the Top 5 indicator.

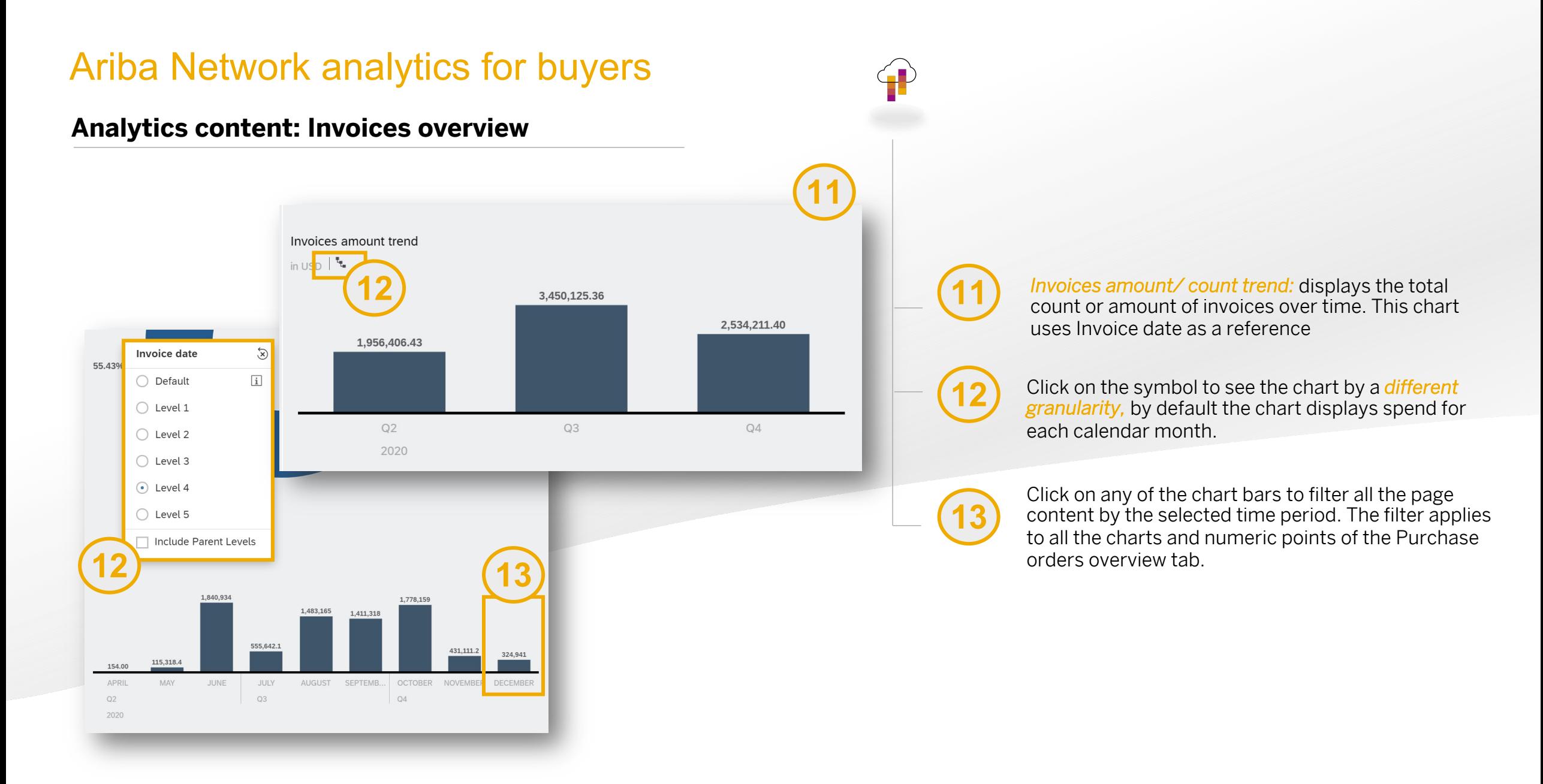

### **Analytics content: Invoices overview**

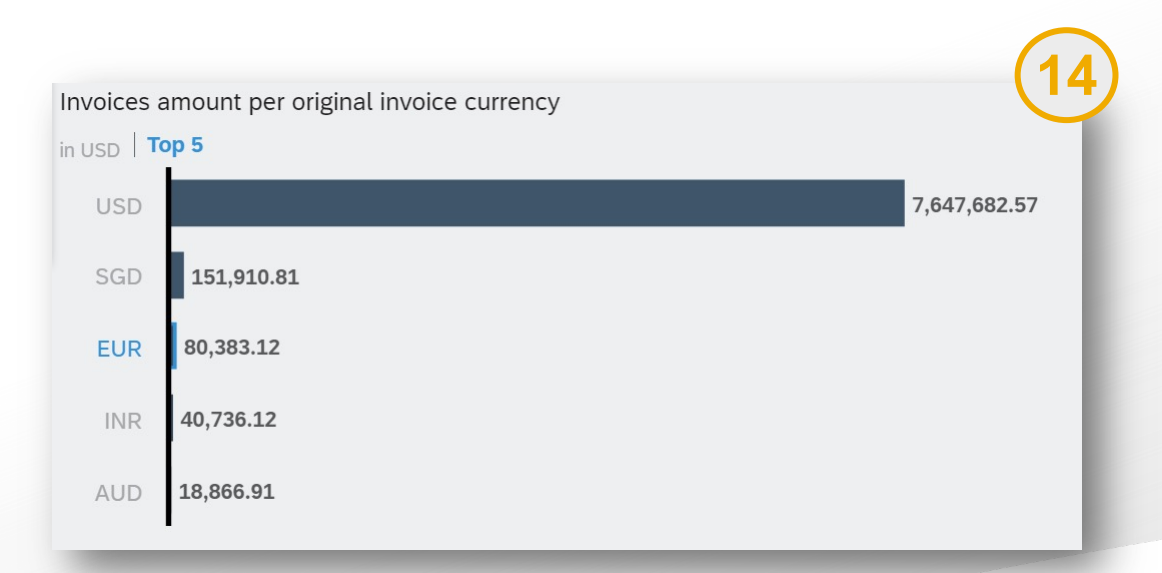

*Invoices amount/ count by original currency*

**14**

displays the total count or invoice amount by the original currency used in the invoice.

Please note: the amounts are always displayed in the analytics pages after conversion from original currency to buyer organization's preferred currency. In this example a total amount of invoices created in EUR for 66,495 EUR is converted to the USD amount of 80,383

#### **General notes**

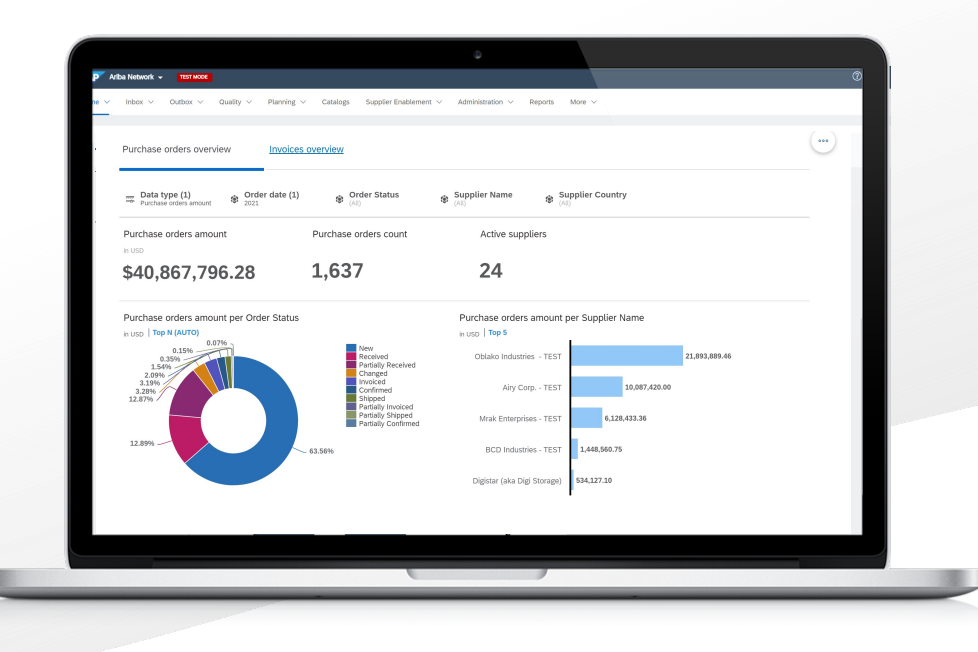

- 1) All Purchase orders and Invoices amount are displayed in the buyer organization's preferred currency (which can be set in Administration>Configuration>Locale settings). The conversion from the original Order or Invoice currency to is done using current day's exchange rates.
- 2) For customers with high volume of transactions (more than 500,000 invoices or purchase orders in a given year) the data selection is limited to viewing data grouped by the quarter. All other customers may choose data grouped by the year.

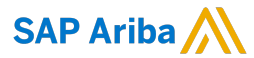

#### Follow us

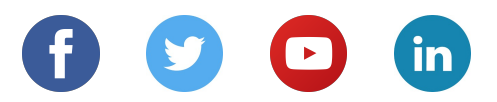

#### **www.sap.com/contactsap**

© 2018 SAP SE or an SAP affiliate company. All rights reserved.

No part of this publication may be reproduced or transmitted in any form or for any purpose without the express permission of SAP SE or an SAP affiliate company.

The information contained herein may be changed without prior notice. Some software products marketed by SAP SE and its distributors contain proprietary software components of other software vendors. National product specifications may vary.

These materials are provided by SAP SE or an SAP affiliate company for informational purposes only, without representation or warranty of any kind, and SAP or its affiliated companies shall not be liable for errors or omissions with respect to the materials. The only warranties for SAP or SAP affiliate company products and services are those that are set forth in the express warranty statements accompanying such products and services, if any. Nothing herein should be construed as constituting an additional warranty.

In particular, SAP SE or its affiliated companies have no obligation to pursue any course of business outlined in this document or any related presentation, or to develop or release any functionality mentioned therein. This document, or any related presentation, and SAP SE's or its affiliated companies' strategy and possible future developments, products, and/or platforms, directions, and functionality are all subject to change and may be changed by SAP SE or its affiliated companies at any time for any reason without notice. The information in this document is not a commitment, promise, or legal obligation to deliver any material, code, or functionality. All forward-looking statements are subject to various risks and uncertainties that could cause actual results to differ materially from expectations. Readers are cautioned not to place undue reliance on these forward-looking statements, and they should not be relied upon in making purchasing decisions.

SAP and other SAP products and services mentioned herein as well as their respective logos are trademarks or registered trademarks of SAP SE (or an SAP affiliate company) in Germany and other countries. All other product and service names mentioned are the trademarks of their respective companies.

See www.sap.com/copyright for additional trademark information and notices.